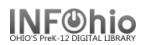

## Using the Date Gadget

Whenever you need to enter a date in a Sirsi or INFOhio report, always use the gadget.

There are 2 options for selecting a date.

- 1. The first option lets you select a specific date or date range.
  - a. Click on one of the qualifier buttons (On, Before, etc.)
  - b. Click the gadget by Use data for this date.
  - c. Use the arrows to select the month and year.
  - d. Click on the specific date you wish.
- 2. The second option lets you select a period of time. To access this gadget, click on the icon in the upper left corner of the Date Range gadget. This is useful for reports that you run regularly.
  - a. Select a Start date
    - i. Since the beginning of the system will include everything since your school started using Sirsi.
    - ii. The date this report will be run will include only activities from today.
    - iii. Before and After let you specify a number of days, weeks, or months.
  - b. Select an End date
    - Most of the time, the default, The date this report will be run, will meet your needs. The other options are available though.
- 3. The calendar icon in the upper left corner will toggle to the specific date screen.
- 4. Click OK when done.

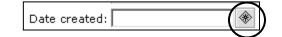

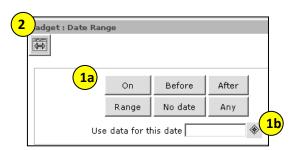

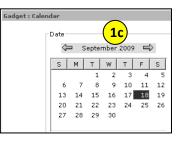

| dget : Date Range                                                                                                    |
|----------------------------------------------------------------------------------------------------|
| 3                                                                                                    |
| Use data for dates within a period starting from 1 day before the report run date ending the date this report will be run. |
| Start date 2a                                                                                                    |
| C Since the beginning of the system                                                                                        |
| C The date this report will be run                                                                                         |
|                                                                                                    |
| C After                                                                                                    |
| 1 Days                                                                                                    |
| End date Days                                                                                                    |
| O No ending da                                                                                                    |
| The date this report will be run                                                                                           |
| C Before                                                                                                    |
| C After                                                                                                    |
| 1 Days                                                                                                    |